# • **The Bus Probe**

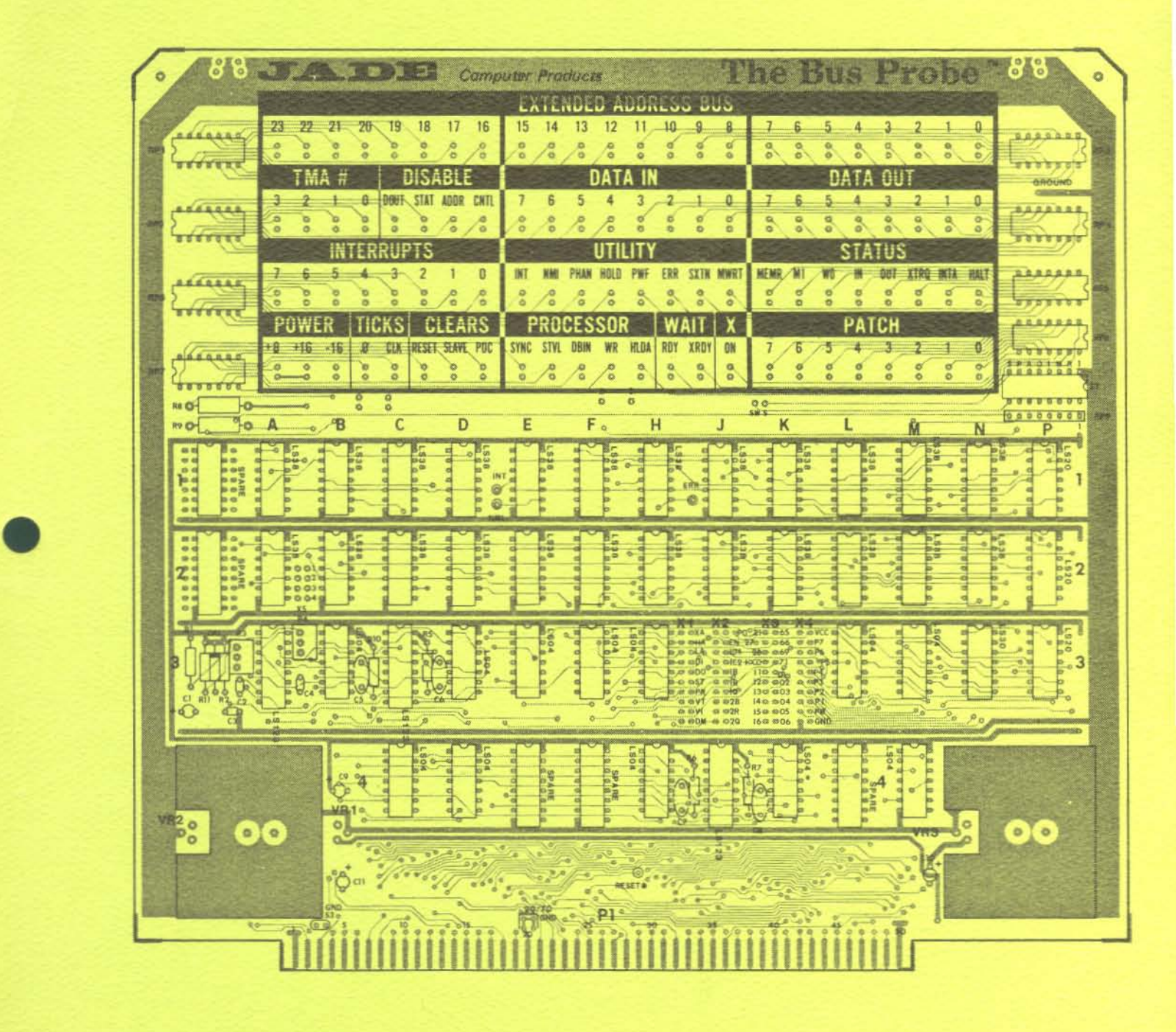

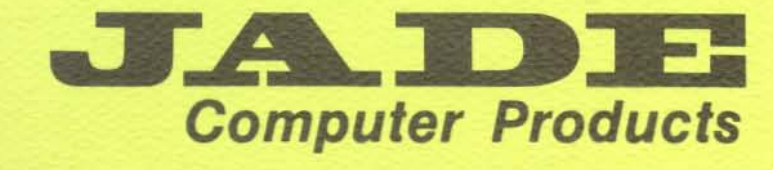

4901 West Rosecrans, Hawthorne, California 90250 213·973-7707

#### LIMITED WARRANTY

•

•

•

THIS PRODUCT IS WARRANTED TO BE FREE FROM DEFECTS IN MATERIALS AND WORKMANSHIP FOR A PERIOD OF 90 (NINETY) DAYS FROM THE DATE OF PURCHASE. SHOULD IT FAIL TO PERFORM IN ACCORDANCE WITH ITS SPECIFICATIONS, PLEASE CALL OR WRITE JADE'S CUSTOMER SERVICE DEPARTMENT FOR A RETURN AUTHORIZATION NUMBER BEFORE RETURNING IT FOR SERVICE. DEFECTIVE UNITS RETURNED TO JADE WITHIN THE 90 DAY WARRANTY PERIOD WILL BE REPAIRED OR REPLACED FREE OF CHARGE.

THIS WARRANTY IS LIMITED TO REPLACEMENT OF DEFECTIVE PARTS AND IS INVALID IF THE PRODUCT HAS BEEN MODIFIED OR MISUSED. IN NO EVENT WILL JADE COMPUTER PRODUCTS INC. BE LIABLE FOR DIRECT, INDIRECT, INCIDENTAL, OR CONSEQUENTIAL DAMAGES RESULTING FROM ANY DEFECT IN THIS PRODUCT. (SOME STATES DO NOT ALLOW THE EXCLUSION OR LIMITATION OF IMPLIED WARRANTIES OR LIABILITY FOR INCIDENTAL OR CONSEQUENTIAL DAMAGES, SO THE ABOVE LIMITATION OR EXCLUSION MAY NOT APPLY TO YOU).

**THERE ARE NO UNDERSTANDINGS, AGREEMENTS, REPRESENTATIONS, OR WARRANTIES, EXPRESS OR IMPLIED, INCLUDING ANY REGARDING** MERCHANTABILITY OR FITNESS FOR ANY PARTICULAR PURPOSE NOT SPECIFIED IN THIS WARRANTY.

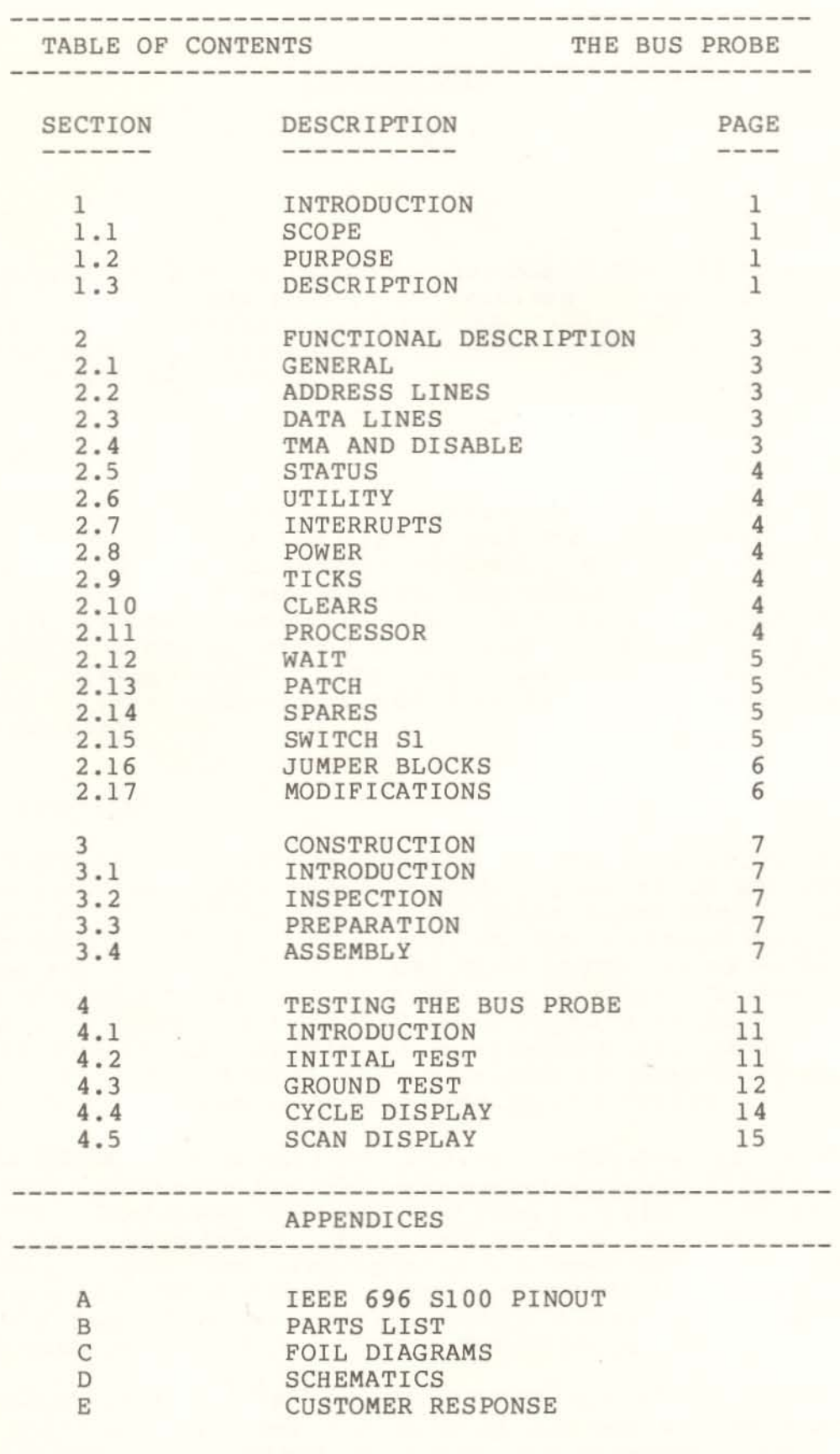

Ś.

•

•

•

# INTRODUCTION

#### SECTION<sub>1</sub>

# 1.1 SCOPE

This manual contains <sup>a</sup> complete hardware description of Jade Computer Product's BUS PROBE. It provides the end user with the construction and testing procedures. Also provided are the schematic diagram, traces/silkscreen artwork, and functional description of the circuitry.

#### 1.2 PURPOSE

The BUS PROBE provides an inexpensive tool for troubleshooting of CPU boards, 5100 Temporary Bus Masters (such as disk controllers), as well as entire systems. Master boards generate most of the IEEE S100 bus signals. The BUS PROBE allows the user to quickly monitor these IEEE 696 S100 signals. Since very few front panel boards provide for display of the entire S100 bus, and most systems don't have front panels, the BUS PROBE provides <sup>a</sup> cost effective and easily installed means for troubleshooting.

#### 1.3 DESCRIPTION

The BUS PROBE is <sup>a</sup> LED display board designed to be inserted into the 5100 bus. This board is mostly passive to the 5100 bus. It monitors each of the <sup>5100</sup> signal lines (with minimal loading) and displays the signal logic level on the corresponding LED. In most cases the LED is ON when the 5100 signal is ASSERTED. For address and data lines this is a logic 1 or high TTL level. signals like INT\* are ASSERTED as a logic 0 or low TTL level.<br>The BUS PROBE is capable of displaying all IEEE 696 S100 BUS PROBE is capable of displaying all IEEE 696 S100 signals. This board will also function in most SlOO computer systems designed previous to the IEEE specification.

The BUS PROBE can be divided into two sections. The lower half of the board contains the SlOO bus interface and display driver circuitry. The lower half of this board is about the same size as <sup>a</sup> standard 5100 board. The upper half of this board contains the display area. The display area has been double silkscreened to enhance the LED display. This section of the board extends above the top of other boards. This makes the display area visible when plugged directly into the 5100 bus.

This product allows selective viewing of certain bus cycles. By switch selection the user can display anyone or combination of the following bus cycles: HI instruction fetch, memory read, memory write, port input, and port output.

1

# JADE COMPUTER PRODUCTS

PRESENTS

THE BUS PROBE

HARDWARE MANUAL

**TSX-200M** 

Copyright (C) 1981<br>Jade Computer Products<br>4901 West Rosecrans Hawthorne, California<br>90250

All Rights Reserved

•

## FUNCTIONAL DESCRIPTION

# SECTION<sub>2</sub>

#### 2.1 GENERAL

The BUS PROBE is <sup>a</sup> self-contained display-only panel board for the SlOO bus. The <sup>96</sup> LED display is divided into 12 different sections of 8 LEDs each. All LEDs are driven by 74LS38 bus drivers and provide approximately 25 ma of display current for each LED. This provides for a bright display.

The spare inputs of the LS38s for each cluster of <sup>8</sup> LEOS have been connected together to provide a cluster enable line. These cluster enable lines are accessible at jumper block Xl. The cluster enable lines are used to provide viewing of selected bus cycles.

### 2.2 ADDRESS LINES

The full extended address bus can be viewed from this board. Address LEOs 23 thru 0 match the IEEE 696 S100 address lines A23 thru AD. Each LED is on when the corresponding address line is in the high state. Three cluster enable lines control this display.

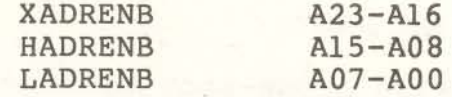

#### 2.3 DATA LINES

Both the byte wide DATA IN and DATA OUT bus can be viewed from this board. Each LED is on when the corresponding data line is in the *high* state. The physical layout *is* such that during word wide data transfers, the entire 16 bits can be viewed in proper order. One cluster enable line controls each half of the display.

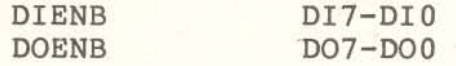

#### 2.4 TMA AND DISABLE

Temporary Master Access lines can be viewed from this board. Each LED is on when the corresponding bus line is in the low state. DMAENB controls this cluster.

# 2.5 STATUS

All eight IEEE status lines can be viewed from this board. Each LED is on when the corresponding bus line is in the asserted state, whether that is high or low. STATENB. controls this cluster.

# 2.6 UTILITY

Eight various IEEE S100 bus signals have been grouped together in this cluster: INT\*, NMI\*, PHAN\*, HOLD\*, PWF\*, ERR\*, SIXTN\*, and MWRT. Each LED is on when the corresponding bus line is asserted (MWRT is the *only* line asserted high).

# 2.7 INTERRUPTS

All eight vector interrupt request lines VI7\* thru VI0\* can be viewed from this board as INTERRUPTS <sup>7</sup> thru O. Each LED is on when the corresponding bus line is in the low state (asserted). VIENB controls this cluster.

# 2.8 POWER

The three bus voltages, +8 volts, +16 volts, and -16 volts, each drive <sup>a</sup> corresponding LED directly thru <sup>a</sup> series limiting • resistor. This provides a means to verify bus voltages.

# 2.9 TICKS

Two LEOs are provided each with a one-shot to monitor bus clocks PHI and CLK. <sup>A</sup> failure in either clock will show with the corresponding LED off. These two are the only signals that are not directly viewed.

#### 2.10 CLEARS

RESET\*, SLAVE CLEAR\*, and POC\* can be viewed from this board. Each LED is on when the corresponding bus line is asserted low.

# 2.11 PROCESSOR

The five processor signals pSYNC, pSTVAL\*, pDBIN, pWR\*, and pHLDA can be viewed on this board. Each LED is on when the corresponding bus line is asserted (either high or low).

#### 2.12 WAIT

•

**Both ROY and XRDY can be viewed from this board. These LEOs are on when the corresponding bus lines are in the low state. NOTE: these are the only LEOs which respond to the unasserted state.**

# 2.13 PATCH

**Eight LEOs with corresponding L538 drivers are on the BUS PROBE as spare indicators. These have been provided for special user needs. The L538 driver inputs are connected to jumper block X4.**

#### 2.14 SPARES

**Five spare Ie socket locations have been provided on the BUS PROBE for special user needs. These provide Vee and God connections so be AWARE!**

**Two spare switch locations have been provided on the top edge of the BUS PROBE. These mountings are for CUTLER-HAMMER subminiature printed circuit board switches. Foils on the solder side of the PCB allow connections to be made below the display area.**

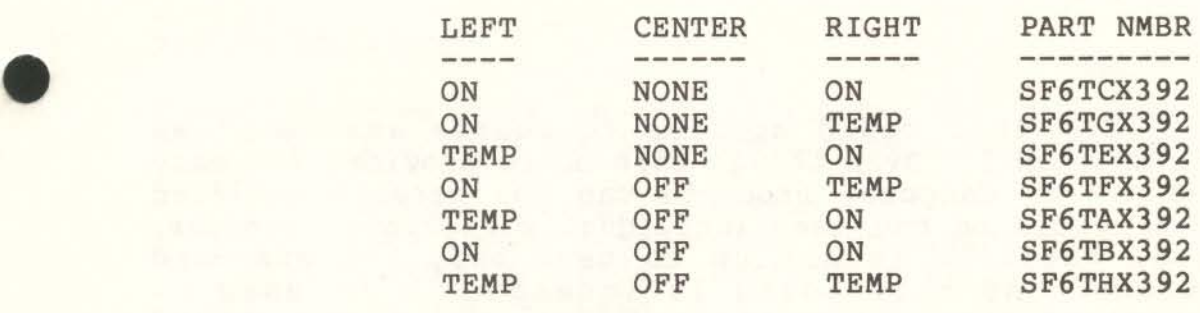

NONE = NO **POSITION,** TEMP = MOMENTARY

# 2.15 SWITCH SI

**Sl is used to select which type bus cycles are viewed. It also controls the onboard pulse generator. One position of this switch is left as <sup>a</sup> spare.**

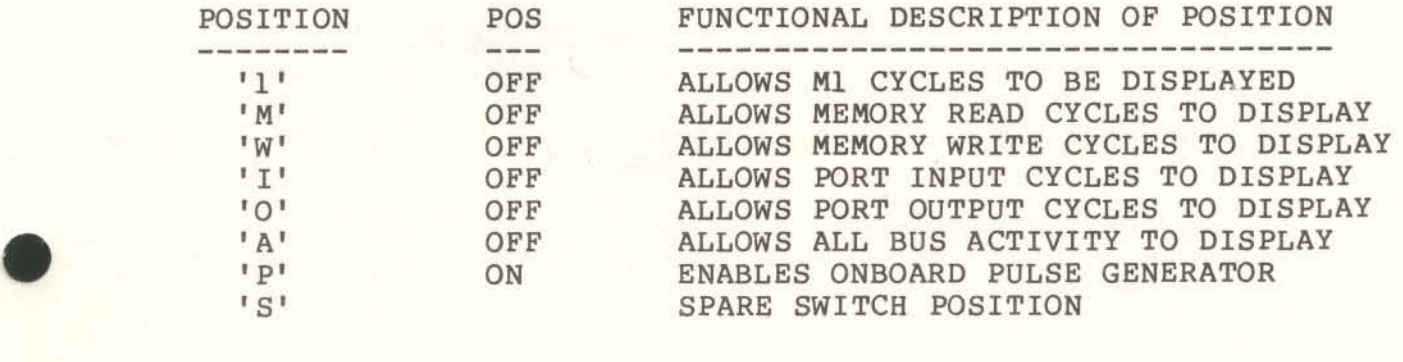

5

The display *is* enabled if any condition determined by switches 1, M, W, I, 0, and <sup>A</sup> is met.

2.16 JUMPER BLOCKS

The following jumper blocks have been provided for the advanced user to make special modifications to the board.

Xl is where all cluster enable lines are connected.

X2 provides access to a spare 74LS123 dual one-shot.

X) connects to all the RFU (reserved future use) and NDEF (not defined) lines as declared in IEEE 696 5100 bus specifications.

X4 connects to the LS38 inputs that drive the PATCH LEOs. This jumper block has been wired in the foil to kept these LEOs off until XS is modified. The user will have to cut some foil links to use the PATCH display.

X5 is <sup>a</sup> distribution area for the onboard pulse generator. One tap will drive the S100 RESET line (75). Row 1 provides two taps to make connections of your choice. <sup>A</sup> shunt plug at one of rows 2, <sup>3</sup> or <sup>4</sup> will select which tap to drive.t

# 2.17 MODIFICATIONS

The warranty for this board applies to boards assembled as described in SECTION 3. Even though this board provides for easy modification, Jade Computer Products can not service modified boards. There would be too many individual variations; besides, our technical facility is set up to test only the standard configurations. As this board is intended to be used by technical individuals, this limited service policy should provide no difficulty.

TO MAKE USE OF WARRANTY, TEST ASSEMBLED KIT OR A&T PRODUCT BEFORE MAKING ANY MODIFICATION.

# BOARD ASSEMBLY

#### SECTION 3

# 3.1 INTRODUCTION

If you have purchased THE BUS PROBE as <sup>a</sup> kit, we strongly urge you to read this section before attempting to assemble the board. This board is intended for those people who have had some prior experience with digital electronics and circuit board assembly. If you do not, it is recommended that you find an experienced person to help you with the assembly of the board.

#### 3.2 INSPECTION

Check the parts received against the PARTS LIST (Appendix B). Take special care to correctly identify similar looking parts: resistors, capacitors, and diodes. If any part is missing from your kit, please call Jade's Customer Service Department or your local retail store and report the shortage immediately.

# 3.3 PREPARATION

Make sure you have the tools ready that are needed for kit assembly. For this board the following items are required:

> Soldering iron (25 watts) Damp sponge (keep solder tip clean) Rosin core solder (preferably 63/37) Diagonal cutters Screwdriver Exacto knife Lead former (optional) Needle-nose pliers Eye protection

3. 4 ASSEMBLY

#### USE EYE PROTECTION WHILE SOLDERING OR CUTTING

- [ ] Install 16 pin IC sockets at location 3A, 3C, and 4J. Solder only pins 1 and 9.
- [ ] Install 14 pin IC sockets at location RP1 thru RP8. Solder only pins 1 and 8.
- [ ] Install 14 pin IC sockets at locations 1A thru 1P. Solder only pins 1 and 8.

7

- [ ] Install 14 pin IC sockets at locations 2A thru 2P. Solder only pins 1 and 8.
- Install 14 pin IC sockets at location 3B. Install 14 pin Ie sockets at locations 3D thru 3H. Install 14 pin IC sockets at locations 3L thru 3P. Solder only pins 1 and 8.
- [ ] Install 14 pin IC sockets at locations 4C, 4D, 4H, 4K, and 4M. Solder only pins 1 and 8.
- [ ] Carefully inspect the printed circuit board (PCB) to determine that all IC sockets are down flat against the PCB. If you find any that are not flat against the PCB, heat the solder joints of the IC pins while pressing the IC socket down.
- [ ] Now that all IC sockets are flat against the PCB, turn the PCB solder side up. Inspect each IC area to make sure all IC socket pins are sticking thru the PCB holes. IC sockets are more difficult to remove after the entire IC has been soldered in. Remove any socket not installed correctly, straighten the pin, and re-insert.
- [ ] Solder all IC socket pins.

NUMBERS IN PARENTHESIS DENOTE PHYSICAL LOCATION ON PCB

[] Install the 5.1K 1/4 <sup>W</sup> (Green/Brown/Red) resistors at the following locations:

[ J RI (3A) [ J Rll (3A)

- [1 Install 33K 1/4 <sup>W</sup> (Orange/Orange/Orange) resistor at R2  $(3A)$ .
- Install the 6.8K 1/4 <sup>W</sup> (Blue/Gray/Red) resistors at the  $\begin{bmatrix} 1 \end{bmatrix}$ following locations:

[ ] R5 (3C) [ ] R10 (3C)

- [ ] Install the 910 ohm  $1/2$  W (White/Brown/Brown) resistors at R8 and R9 (lA). Allow 1/8 inch between bottom of resistors and the PCB.
- [ ] Using a cut resistor lead (you should have a few now) prepare a 0.3" diameter loop and install both ends thru the plate-thru holes silkscreened "GROUND" between RP2 and RP4. This provides for making an easy ground connection to the board.
- [ ] Install the 100K trimmers at R3 and R4 (3A).
- [ ] Install the 3.3K 8 pin SIP resistor pack at RP9 (1P). Observe pin #1 for proper installation.
- {J Install the IN914B signal diode at CRI (3A). Observe banded end of diode matches silk screen.
- [ ] PLEASE READ LED INSTALLATION CAREFULLY
- [ ] Inspect the bottom surface of each LED for molding defects. Remove any surface irregularities with an EXACTO knife to ensure that the LEOs will seat flat on the PCB surface. Be sure to check that the leads have no meniscus from the LED encapsulation.
- [ ] Install 24 LEDs along one row of the display area. Be sure that the longer lead of each LED is installed in the hole toward the S100<br>connector side of the PCB. Only connector side of the PCB. solder one lead of each LED.

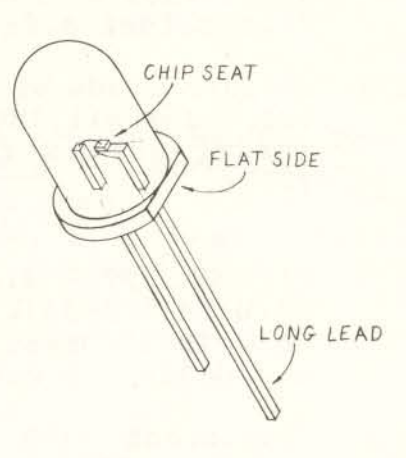

- [1 TAKE THE TIME TO CAREFULLY POSITION EACH LED FOR <sup>A</sup> UNIFORM ROW OF WELL-ALIGNED LEDS. This is very easy to do with only one lead SOldered in. NOW INSPECT EACH LED to make sure the flat part of the LED rim is facing toward the S-lOO connector.
- [ ] Solder the second lead of each LED. Cut the leads off the LEOs.
- [ ] Repeat the last three steps for each individual row of LEDs.

BE AWARE OF CAPACITOR SUBSTITUTIONS. Check PARTS LIST for acceptable range of part values.

[ ] Install 4.7 uf 10 volt tantalum capacitors at the following<br>locations. Be careful of plate-thru-holes near C9. OBSERVE locations. Be careful of plate-thru-holes near C9. CAPACITOR POLARITY!

[ ] C1 (3A) [ ] C9 (4B) [ ] C10 (4M)

- [ ] Install 4.7 uf 25 volt tantalum capacitor at Cll (4B). OBSERVE POLARITY.
- [] Install 3.3 uf <sup>10</sup> volt tantalum cpacitor at C4 (3B). The positive lead is toward trimmer R4.
- [] Install 0.33 uf <sup>10</sup> volt tantalum capacitor at C2 (3A). The positive lead is toward trimmer R3.
- [ ] Install 0.1 uf monolithic capacitor at C3 (3A).
- [ ] Install 33 pf mica capacitors at C5 and C6 (3C).
- [ ] Prepare two each four-pin strips from the 36 pin header strip. Install these at XS. Insert four shunt plugs across the two strips to maintain alignment while soldering.
- (] Prepare leads of <sup>7805</sup> regulator for mounting at VR3. Install 7805 on heat sink using #4 hardware set. Insert screw from solder side of PCB. Solder mounted 7805.
- [] Prepare leads of two <sup>7805</sup> regulators for mounting at VRI and VR2. Install 7805s on heat sink using two sets #4 hardware. Insert screws from solder side of PCB. Solder mounted 78055.
	- [ ] OPTIONAL STEP #1. Install THE 2x10 block header-pins at X1 thru X4 (JJ-3K). USE <sup>A</sup> MINIMUM OF SOLDER. This will prevent INTERCONNECTIONS from being covered with solder. You may desire to cut these during board modification.

Consistent with the IEEE-696 5100 Bus standard, this board connects S100 bus pins #20, 53, and 70 to ground (0 volts). If desired, for use with non standard bus configurations where these lines serve a specific function, these connections to ground may be cut with header pins and jumpers installed for maximum adaptability.

[ ] OPTIONAL STEP #2. On solder side of board cut trace between the two pads immediately above and connected to SlOO pin t53. Prepare <sup>a</sup> 2xl header strip and install on component side of PCB in silk screened area "53".

Locate on the component side of board immediately above pin #20 the "20/70 GND" silkscreen block. Cut both vertical traces. Install <sup>2</sup> each 2xl header strips, using <sup>2</sup> shunt plugs to hold alignment between the <sup>2</sup> strips.

- (] Clean flux from board. Be sure to read and follow manufacturers instructions when using flux cleaners.
- [ ] Install switch at S1 (1P). Be sure each switch is OPEN before soldering.
- [ ] Install the DIP resistor networks at locations RP1 thru RP8. Observe pin #1 alignment. The silkscreen outline indicates the pin #1 side with an indent.
- [ ] Install ICs at all 43 locations. Match the IC number with the silkscreen which identifies each socket location.

This completes the assembly phase of THE BUS PROBE.

#### TESTING THE BUS PROBE

#### SECTION<sub>4</sub>

## 4.1 INTRODUCTION

**The BUS PROBE can be tested with a minimum of equipment. This section presents a detailed check-out of the BUS PROBE using a voltmeter, <sup>a</sup> grounding wire, the BUS PROSE itself, and an S100 mainframe. Due to the nature of this board, most test results are taken from the BUS PROBE display area.. More advanced tests are described which make use of your system's monitor or operating system.**

# 4.2 INITIAL TESTS

•

•

**[] Turn your mainframe power switch off. Remove all cards from the 5-100 mainframe. At this time you should check the motherboard to see that it is free from any lost parts that might have fallen upon it. Insert the Bus Probe into an S-100 card slot. In front of the BUS PROBE insert an 5-100 extender card. All positions of S1 should be off.**

**[ lJ Turn mainframe power on. Measure the output voltage** of the ~Lo~three **regulators. Each shOUld be between 4.8 and 5.2 volts.** ~v- **<sup>A</sup> ground point is located between RP2 and RP4.**

 $[V]$  Test VR1 at IC 1A pin #14. <sup>J</sup> Test VR2 at RPI pin 114.  $I$  Test VR3 at RP2 pin #14.

**[] Now inspect the BUS PROBE display area. The following is <sup>a</sup>** ~~ist **of those LEDs which shOUld be on .**

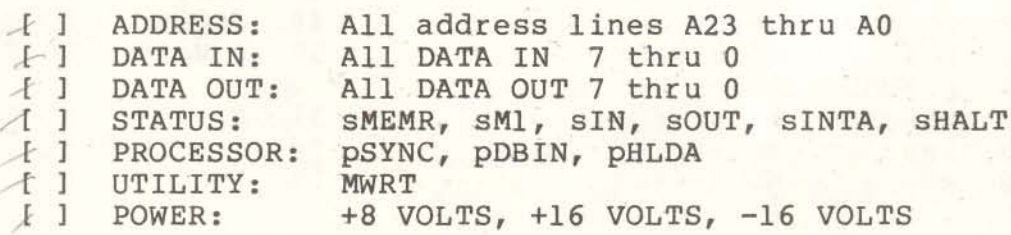

#### 4.3 GROUND TEST

**The following procedure checks the individual LEOs and the driver tl Ie for proper function. These checks are performed by grounding each individual SIGNAL line of the S100 bus. BE CAUTIONED: Do not ground pins 1, 2, 51, or 52 as these are IEEE S100 power lines. The safety resistor will get hot very quickly (toasty fingers).**

- [ J **Prepare a testing cable about** 18~ **long. One end should be sOldered to an alligator clip. The other end should be sOldered to <sup>a</sup> 15 ohm <sup>3</sup> watt resistor. The free lead of the resistor will function as the test probe tip. Cut probe tip lead to 1" for ease of use. Connect the alligator clip to the ground point located between RP2 and RP4 of the BUS** PROBE.
- **Using the ground wire, touch each of the following S-100 bus pins on the top connector of the extender card. Verify the** NV of **corresponding BUS PROBE indication.**

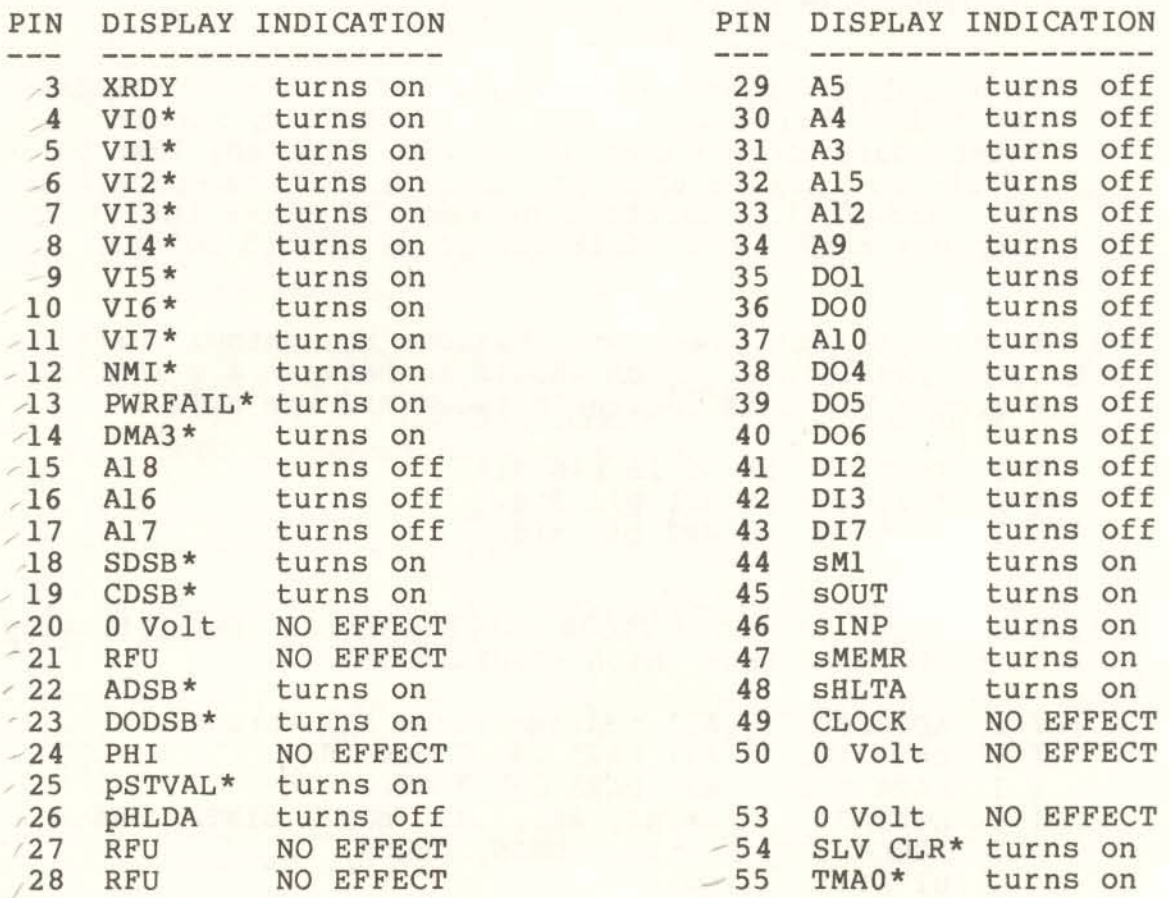

•

L

•

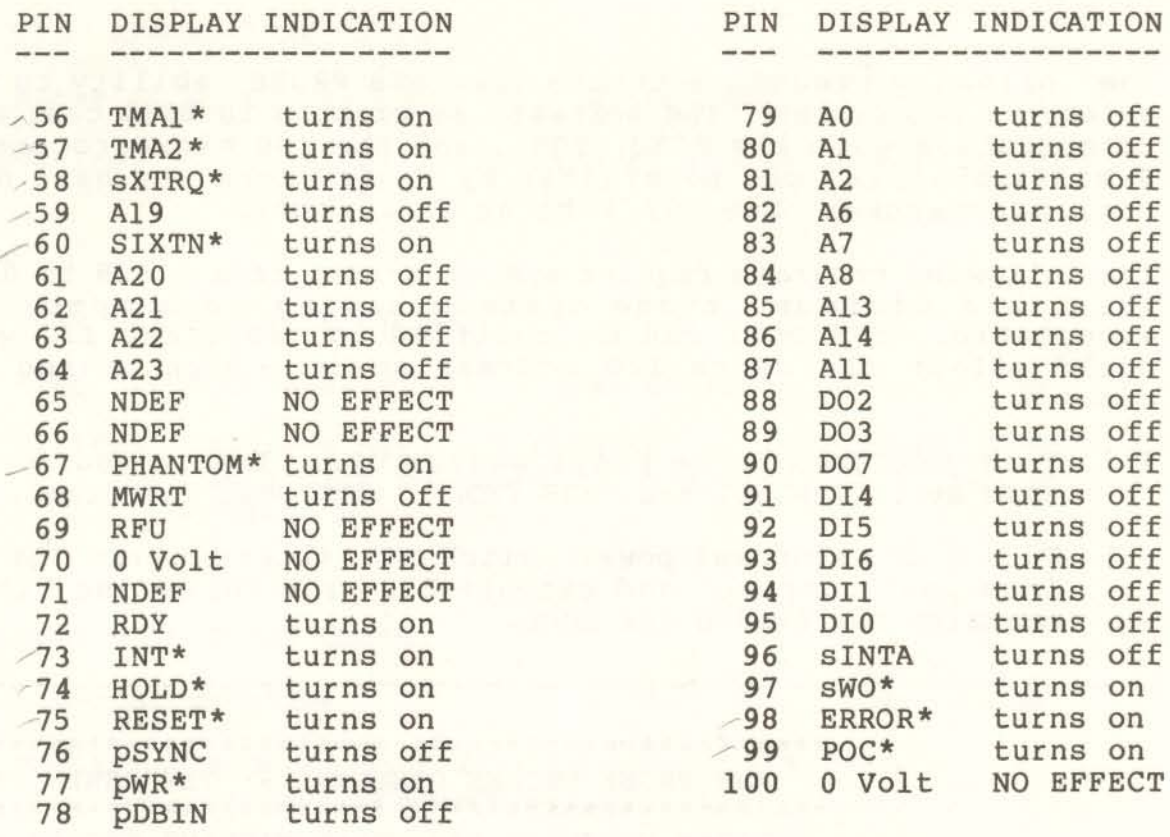

<sup>I</sup> <sup>I</sup> **Turn mainframe power** of f. **Wait** for **power** supply to **discharge.** Now **remove** the BUS PROBE and **insert into the extender card.**

**Turn mainframe power on. Using the of the following BUS PROBE IC pins. ing BUS PROBE indication. ground wire, touch each Verify the correspond-**

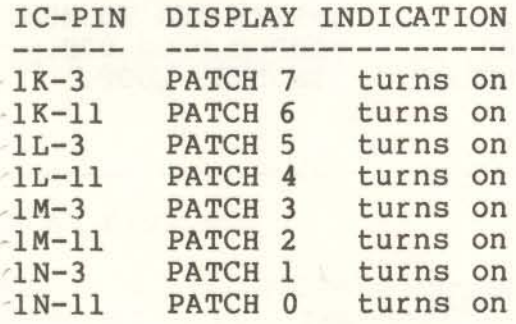

# 4.4 CYCLE DISPLAY

The following procedure checks the BUS PROBE ability to view selective bus cycles. The software is written in 8080 code so as to operatate with the 8080, 8085, and the Z80 microprocessors. Similar programs can be wriiten by those users who have other microprocessors. Use TSX/PGM1 as an example.

The following programs require system memory from 0100H to 0157H. This is a minimum, those systems having more memory are<br>acceptable. TSX/PGM1 can be modified to avoid any I/O which could affect the users I/O address space. Pick unused port numbers.

- [ ] Turn your mainframe power switch off. Insert your system card set. Install the BUS PROBE into your mainframe.
- [ ] Turn your mainframe power switch on. Enter program TSX/PGM1 into your computer and execute it. The following listing contains the needed HEX CODE.

BUS PROBE CYCLES DISPLAY - TSX/PGM1 \*  $\ddot{\phantom{1}}$ : PROGRAM EXECUTES DIFFERENT MACHINE CYCLES \* 

0100

0100H ; CP/M TPA AT 0100H ORG

 $;*****$  ( PROGRAM BEGINS ) \*\*\*\*\*\*\*\*\*\*\*\*\*\*\*\*\*\*\*\*\*\*\*

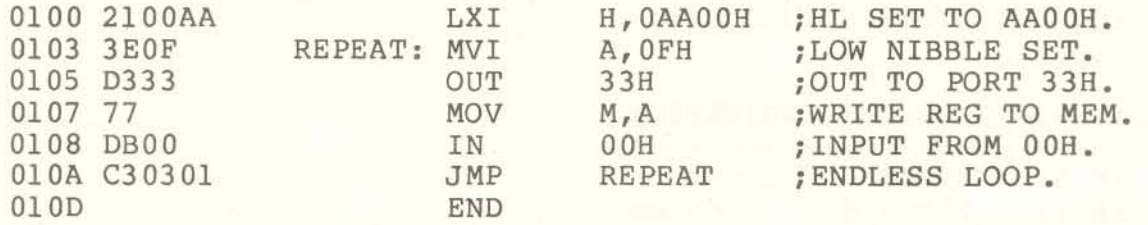

TEST M1 CYCLE.

Set S1 to the following settings:  $1<sup>1</sup>$ 

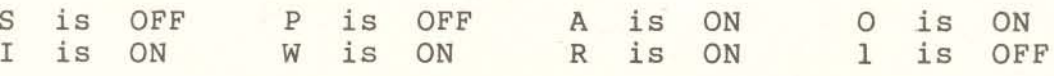

Address bits A15 thru A8 are '000000001' or 01 hex. Verify: Status Ml and MEMR are on.

TEST MEMORY READ CYCLE<br>
[ ] Alter Sl settings:<br>
Verify: Address bits **r] Alter <sup>51</sup> settings: <sup>R</sup> to OFF** <sup>1</sup> to ON

**Verify: Address bits A15 thru A8 are 100000001' or 01 hex. Status MEMR** *is 00.*

TEST MEMORY WRITE CYCLE.

**<sup>J</sup> Alter 51 settings: W to OFF R to ON**

**Verify: Address bits AlS thru A8 are '10101010' or AA hex. Data bits 007 thru 000 are '00001111' or OF hex. Status WO is on.**

TEST PORT INPUT CYCLE.

- **[] Alter <sup>51</sup> settings: <sup>I</sup> to OFF <sup>w</sup> to ON**
	- **Verify: Address bits A7 thru AD are all off. Sta tus IN is on.**

TEST PORT OUTPUT CYCLE

- **[] Alter <sup>51</sup> settings: <sup>o</sup> to OFF** <sup>I</sup> to ON
	- **Verify: Address bits A7 thru AQ are '00110011' or 33 hex. Data bits 007 thru 000 are '00001111' or OF hex. Status OUT is on.**

THIS COMPLETES THE TESTING.

#### 4.5 SCAN DISPLAYS

**TSX/PGM2 and TSX/PGM3 are optional test programs. TSX/PGM2 scans the DATA OUT leds. TSX/PGM3 scans the ADDRESS leds. For ei thee program the BUS PROBE should be set to view only the MEMORY WRITE bus cycle.**

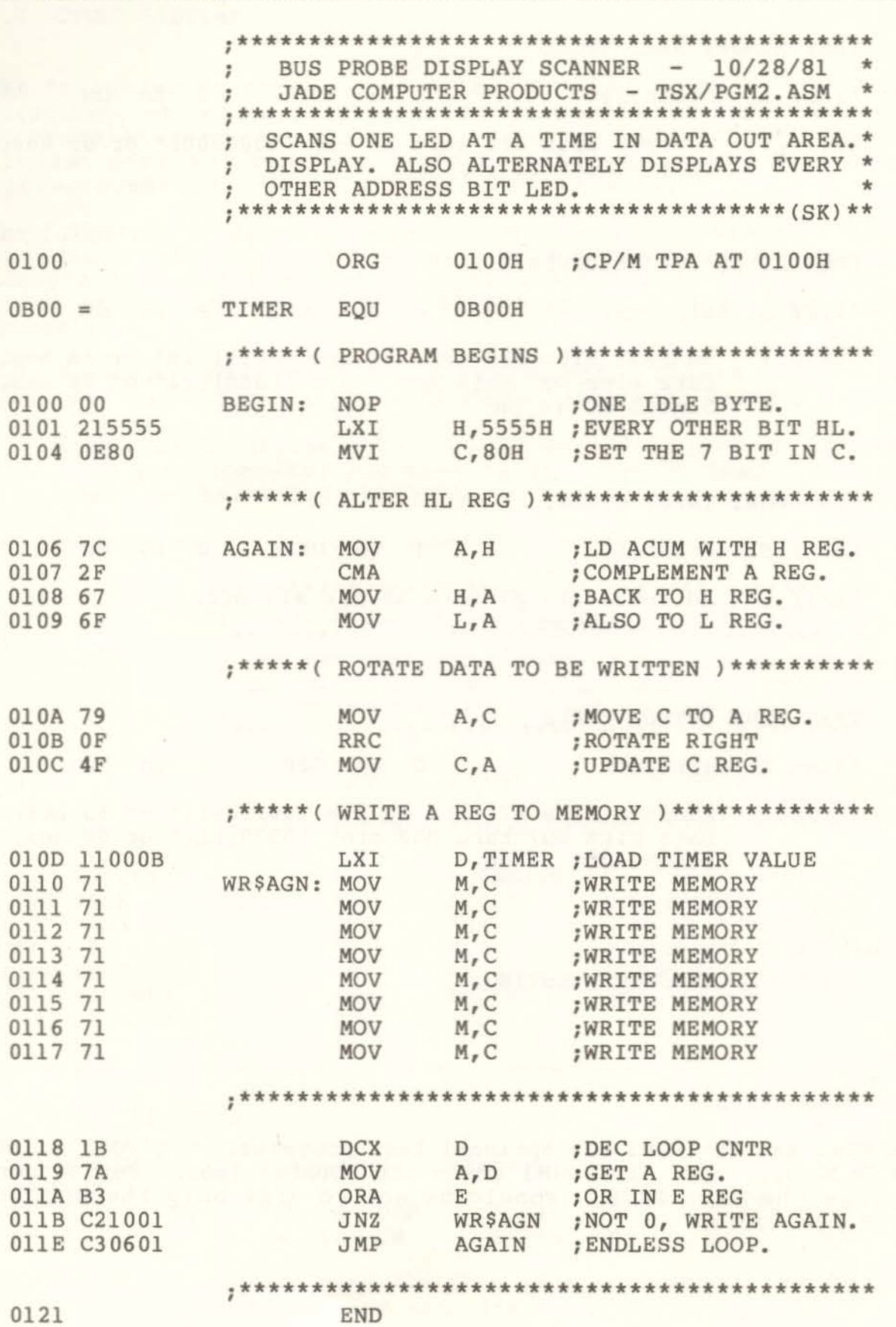

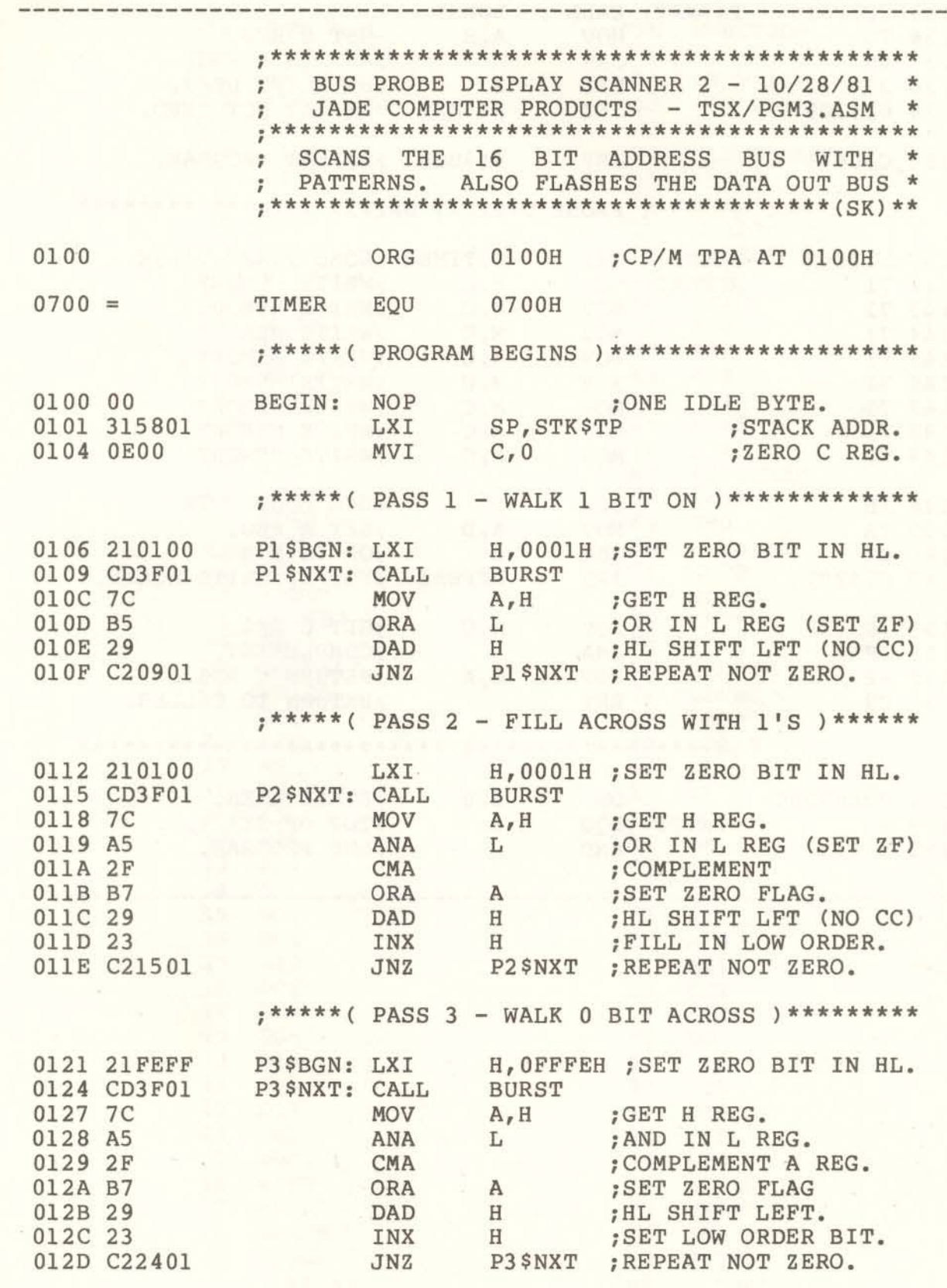

**;\*\*\*\*\*( PASS 4 - FILL ACROSS WITH** *0'5* **)\*\*\*\*\*\***

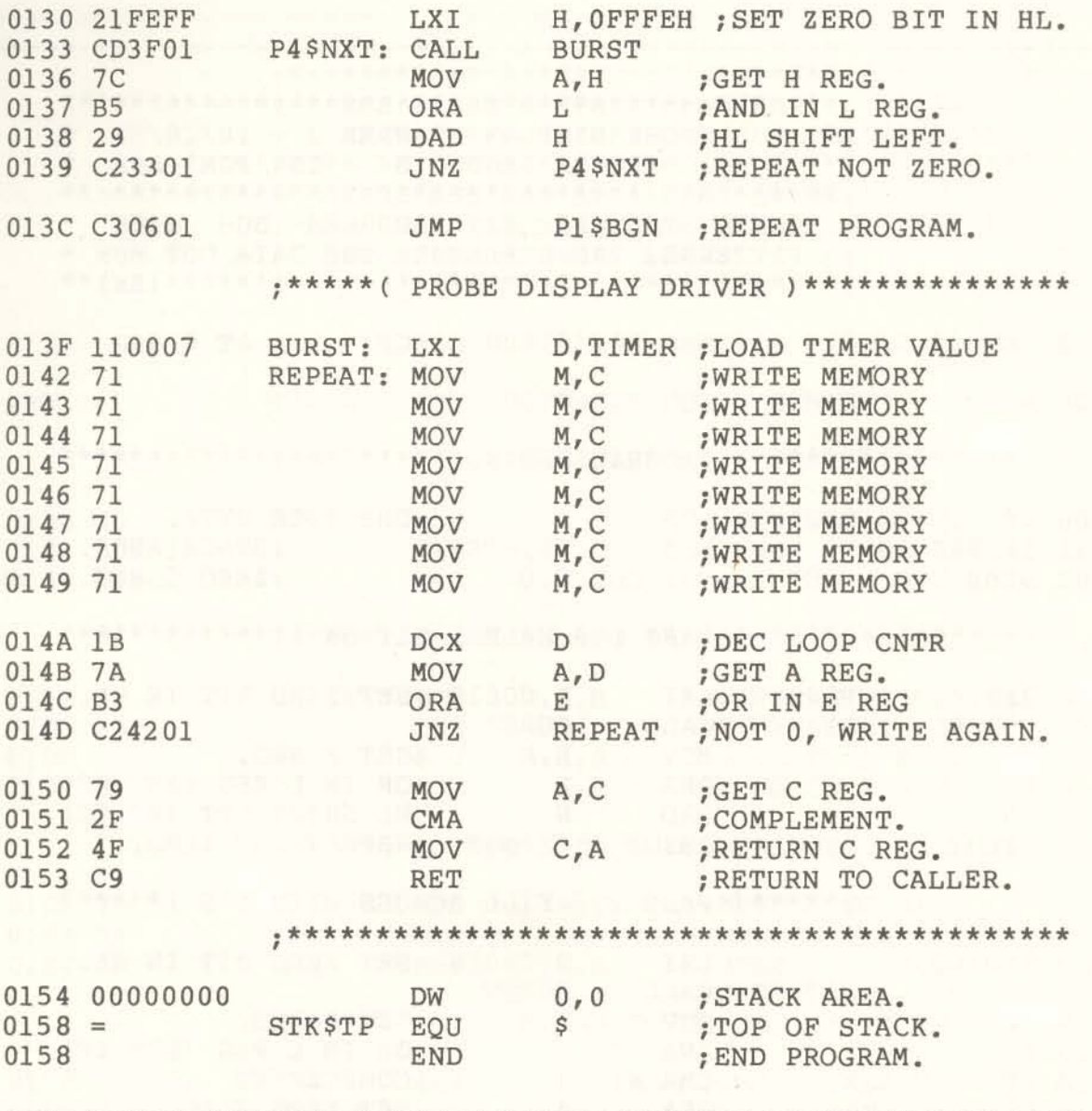

 $\label{eq:Ric} \mathbf{P}_{\text{M}} = \mathbf{X} \mathbf{P} \mathbf{C} \mathbf{P} \mathbf{Q} \mathbf{P} \mathbf{Q} \mathbf{P} \mathbf{Q} \mathbf{P} \mathbf{Q} \mathbf{Q} \mathbf{Q} \mathbf{Q} \mathbf{Q} \mathbf{Q} \mathbf{Q} \mathbf{Q} \mathbf{Q} \mathbf{Q} \mathbf{Q} \mathbf{Q} \mathbf{Q} \mathbf{Q} \mathbf{Q} \mathbf{Q} \mathbf{Q} \mathbf{Q} \mathbf{Q} \mathbf{Q} \mathbf{Q} \mathbf{Q} \mathbf{Q} \math$ 

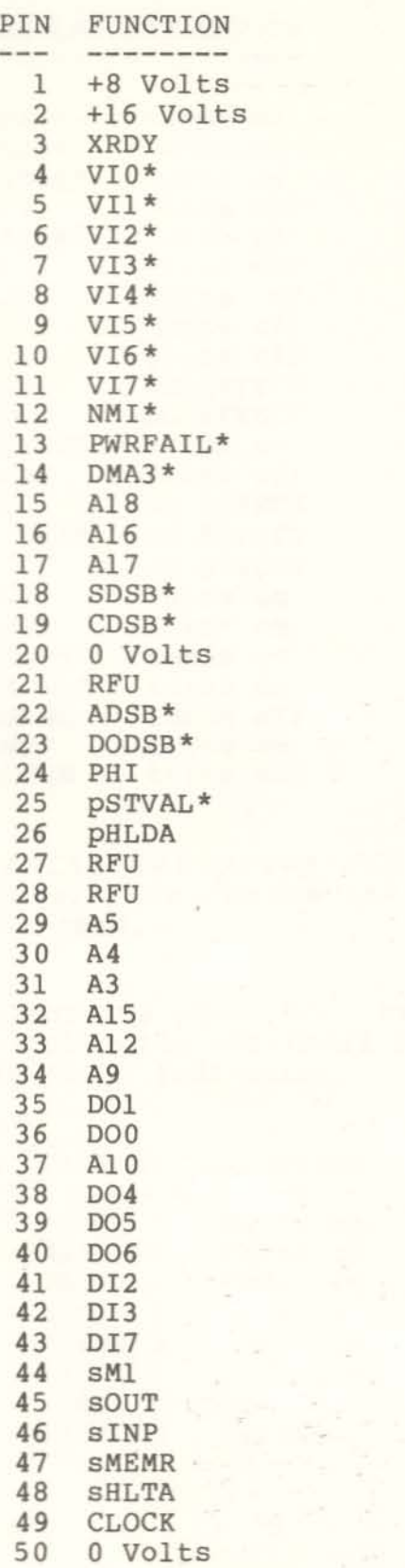

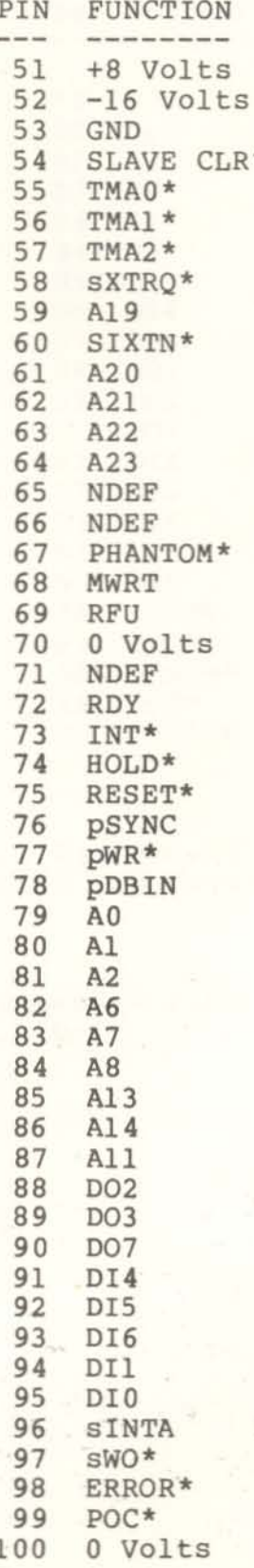

i.

•

l

•

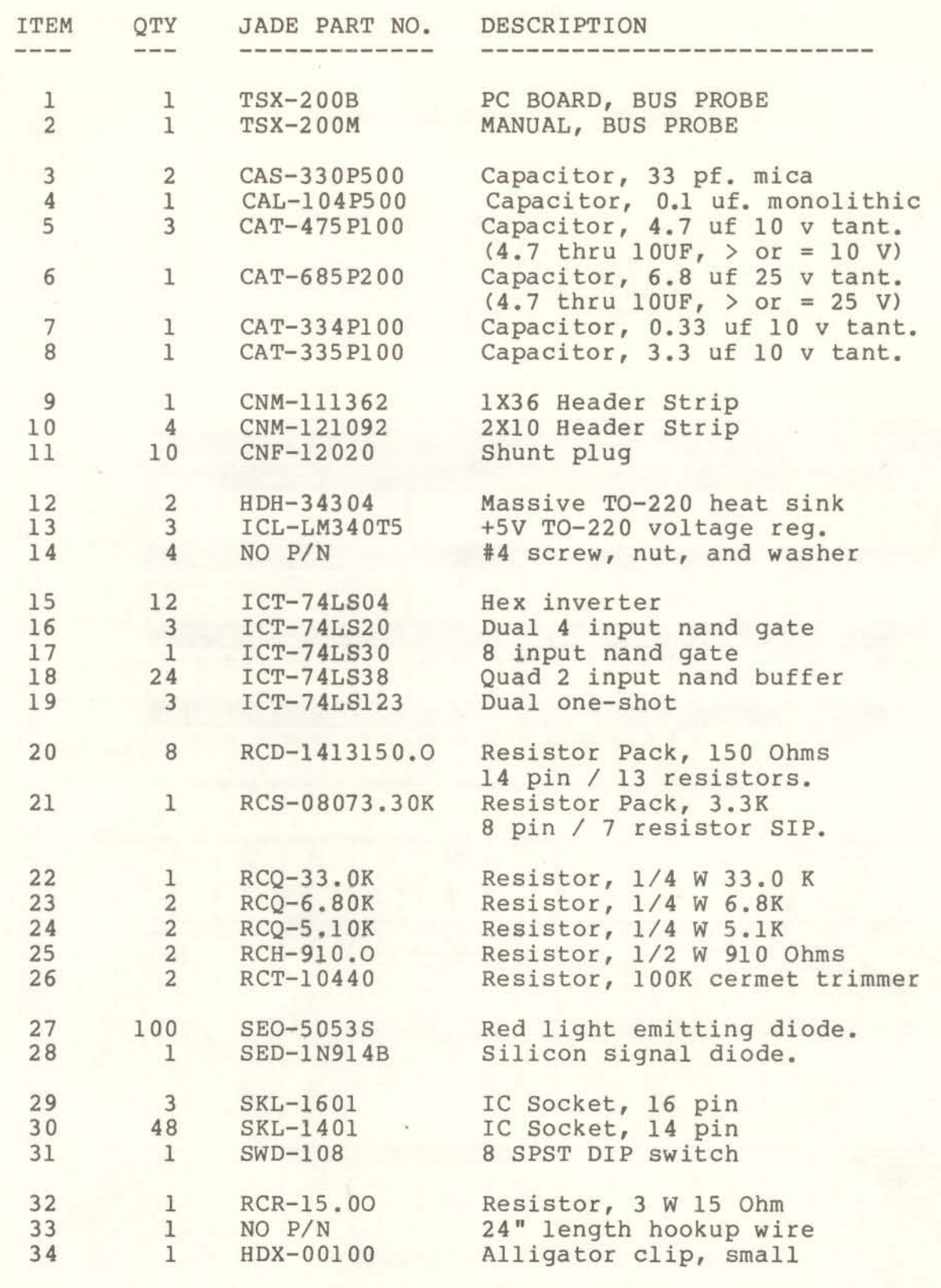

# APPENDIX C

### Component Side - Front View

In the following prints the silkscreen is shown as solid dark while the foil patterns are shown in halftone. Both sides of the BUS PROBE are presented as both true and reverse images. Hopefully this presentation will allow the user greater ease in tracing foils from one side of the board to the other.

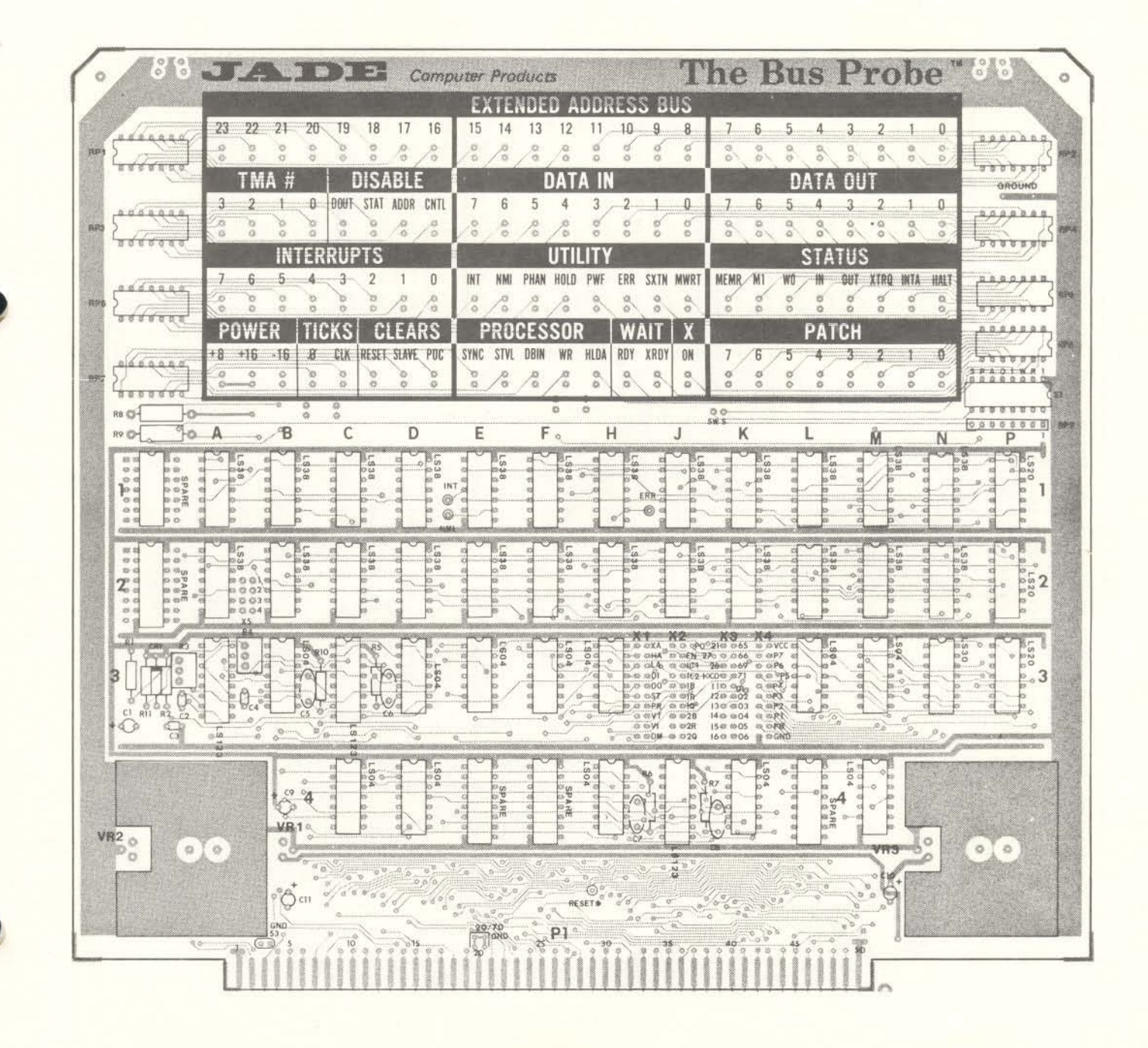

Solder Side - Front View

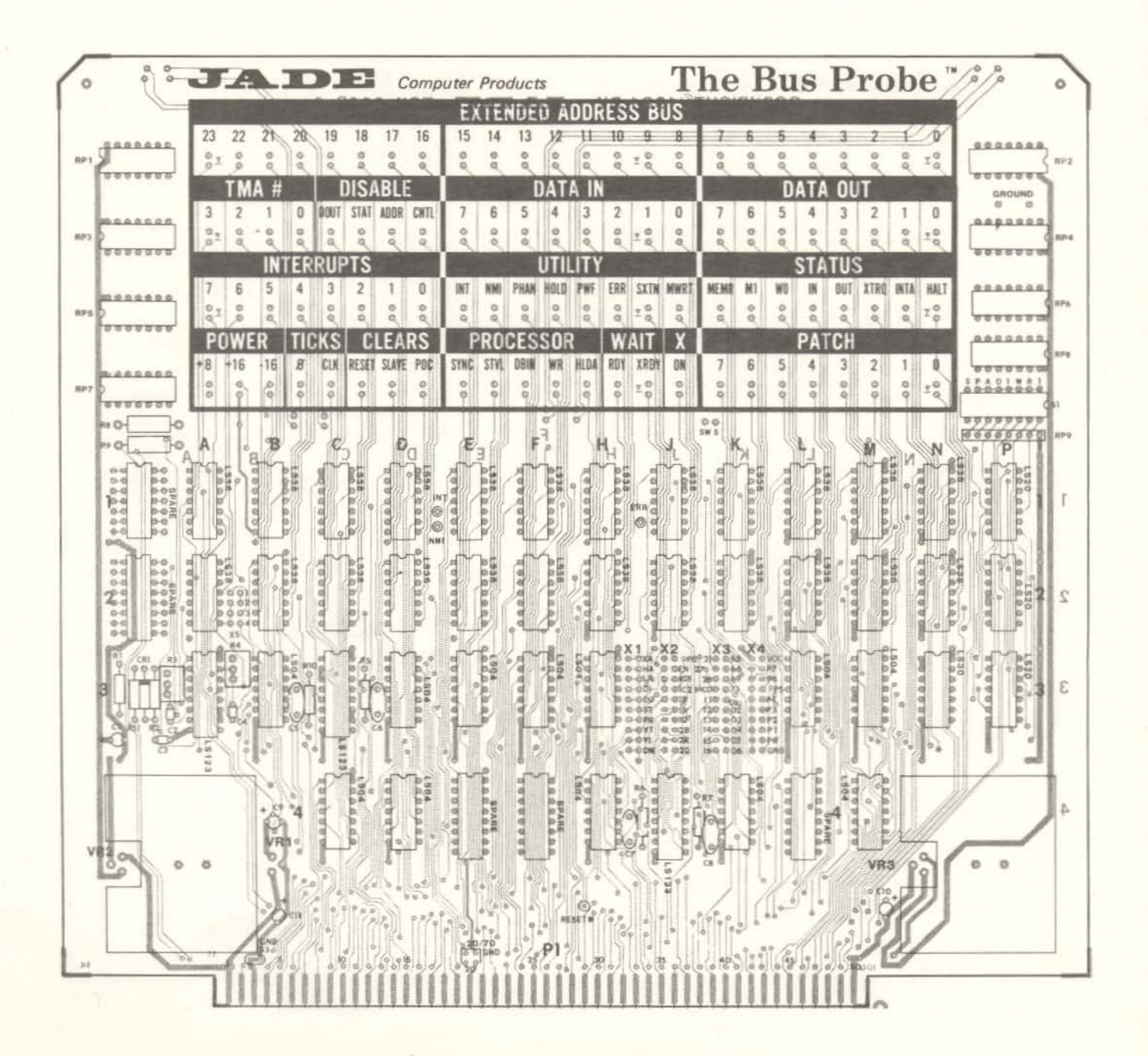

Component Side - Back View

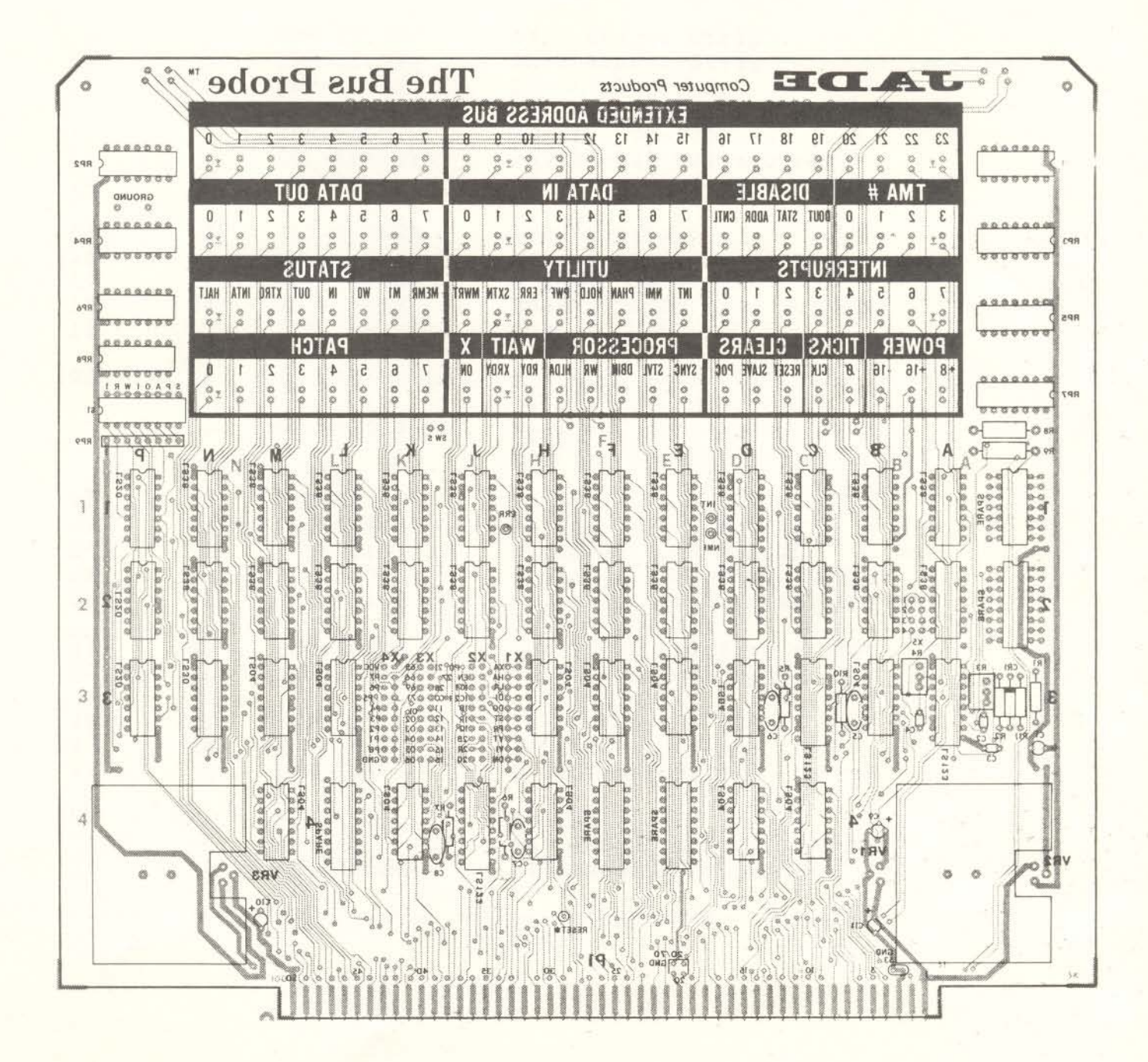

APPENDIX C

FOIL PATTERNS

Solder Side - Back View

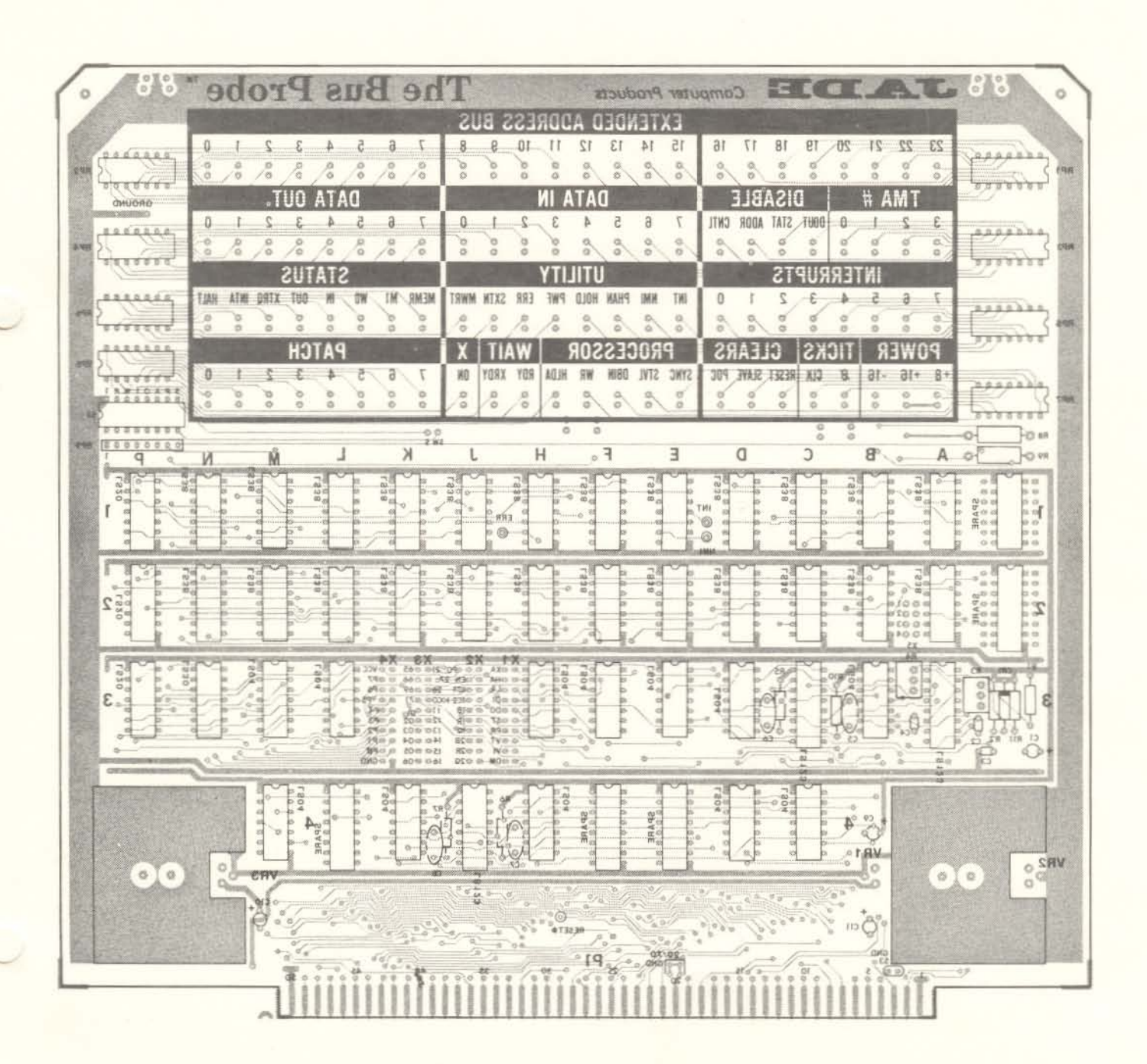

**JADE would welcome your comments about this board. We are very much interseted in you, our customer, and we want to provide ourselves with some feedback about how you like the product and documentation. Please take <sup>a</sup> moment to fill out the questionaire and return it to us at the address below.**

> JADE COMPUTER PRODUCTS ENGINEERING DEPARTMENT 4901 WEST ROSECRANS HAWTHORNE, CA 90250

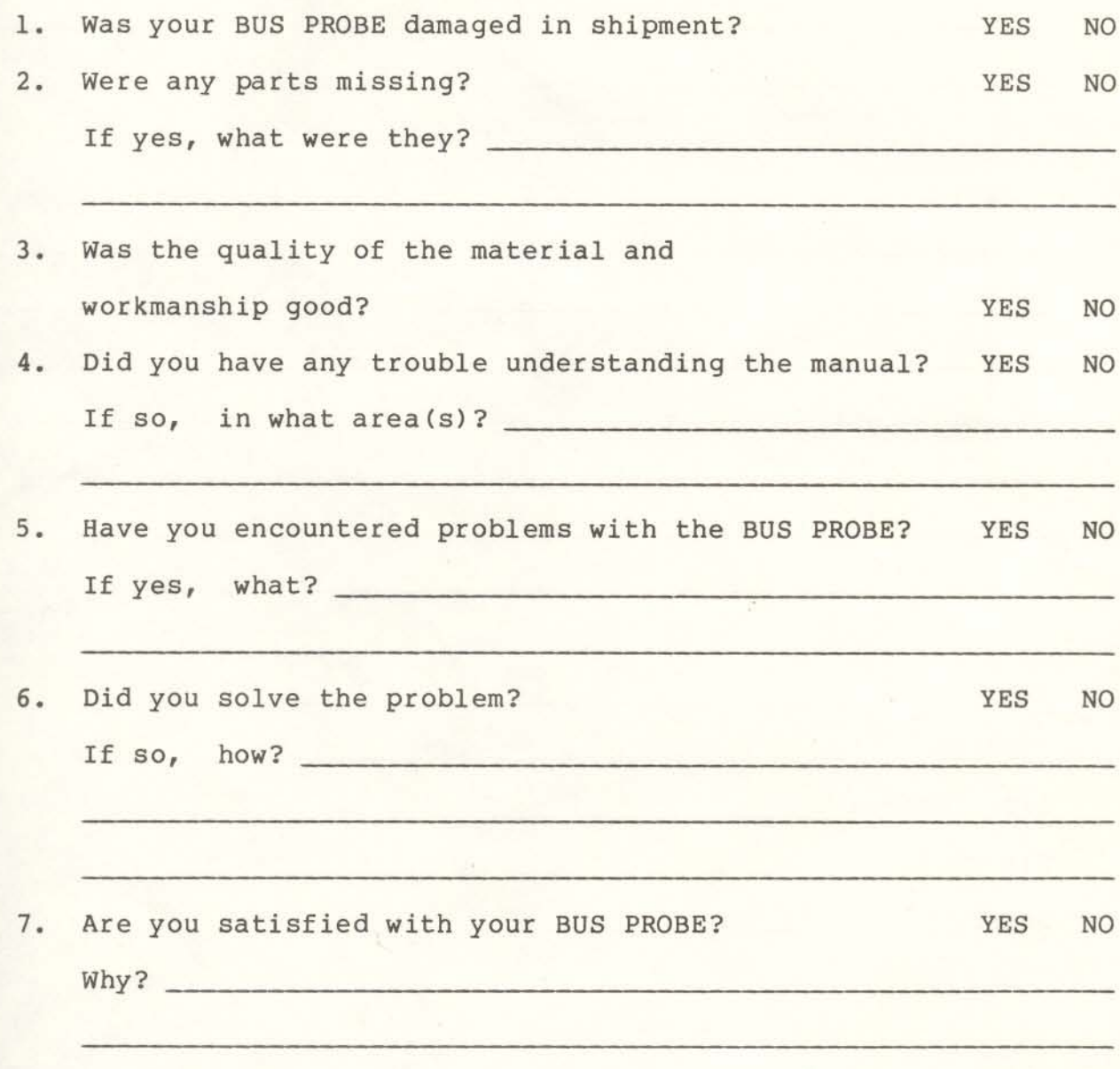

SEE OTHER SIDE

• **This** sheet presents some corrections to the first release of the<br>BUS PROBE manual. Please make those corrections to your manual<br>as indicated. Also, some additional information is presented we<br>would like to call your at **BUS PROBE manual. Please make those corrections to your manual as indicated. Also, some additional information is presented we**  $w$ ould like to call your attention to.

 $-$  PAGE 12  $-$ 

**Five pin test indications are in error as declared in the GROUND TEST procedure. The proper test indication for S100 pins 44, 45, 46, 47, and <sup>48</sup> should all be "turns off".**

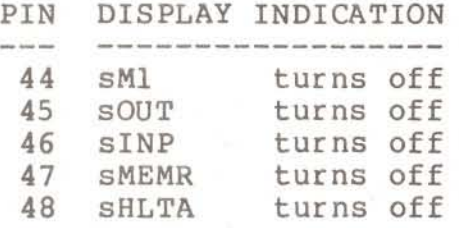

**Pin 14 should be labeled as TMA3\*. The previously defined DMA signa! names has been changed to TMA names (temporary master access) .**

- SIGNAL NAMES -

**All signal names under the STATUS GROUP have the leading "s" removed to allow larger letter ing to be used on the silkscreen. This should cause no difficulty as the "s· stands for ·status·. EXAMPLE: STATUS - MEMR represents the signal sMEMR. This same procedure was followed for all signals under the PROCESSOR heading. PROCESSOR represents the prefix .p".**

**The STAR designation (\*) for negitive signal polarity has been dropped from the silkscreen to allow larger lettering to be used. All STAR'ed signals are displayed so that the LED is on during the asserted signal condition.**

**The silkscreen TMA disable signal names are easy to understand once expla ined.**

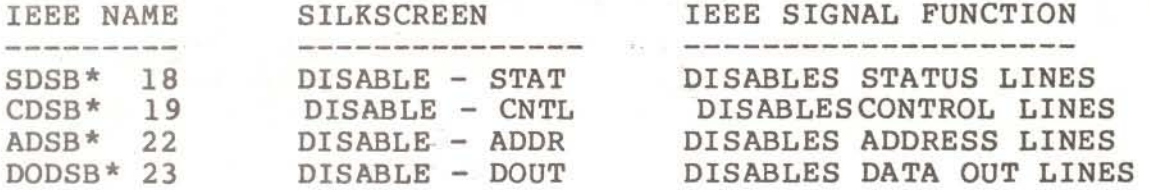

**4It SlOO signal sHLTA appears in the STATUS CLUSTER as HALT.**

•

•

 $-$  CPUs  $-$ 

Some CPU boards do not generate the sWO\* signal (S.D. Sales SBC200 as an example). This inhibits the cycle selection circuit from responding to MEMORY WRITE and PORT OUTPUT cycles. The following modification can be performed which will eliminate the need for the BUS PROBE to monitor sWO\*.

1. Lift pin #1 of IC 3P. 2. Lift pin #1 of IC 1P.

An easy way to lift a pin is to unplug the IC, then bend the IC pin up, then insert the IC back into the socket. The selected IC pin is no longer in circuit.

- GROUND PINS -

This item is important enough to repeat. On the BUS PROBE S100 pins '20, 70, and 53 are connected to ground. On some pre-IEEE systems these grounded lines will cause those systems to not<br>function. These connections can be broken. PLEASE follow These connections can be broken. OPTIONAL STEP #2 in the BUS PROBE manual (SECTION 3 - PAGE 10).

 $-$  SCHEMATIC  $-$ 

For each LED *in* the BUS PROBE schematic there is <sup>a</sup> corresponding part designation. This consists of "CR" and a number/letter combination. The numbers correspond to the EXTENDED ADDRESS BUS numbering 23 thru 0. The letters A, B, C, and <sup>D</sup> correspond to the row. Row <sup>A</sup> is on top, the EXTENDED ADDRESS BUS row. Row <sup>D</sup> is on the bottom, the row which includes the POWER LEOs and the PATCH LEOs. An LED labeled CRl2C would be under the A12 LED in row C, the UTILITY signal HOLD.

- 64K ADDRESS SPACE -

The EXTENDED ADDRESS LINES A23 thru A16 serve little use on those systems which only use 16 address lines. To turn A23 thru A16 off cut the foil link "XA" on jumper block Xl.

 $X -$ 

The BUS PROBE panel includes an LED labeled "X". This LED indicates when the cycle selection circuit is inhibiting the display.

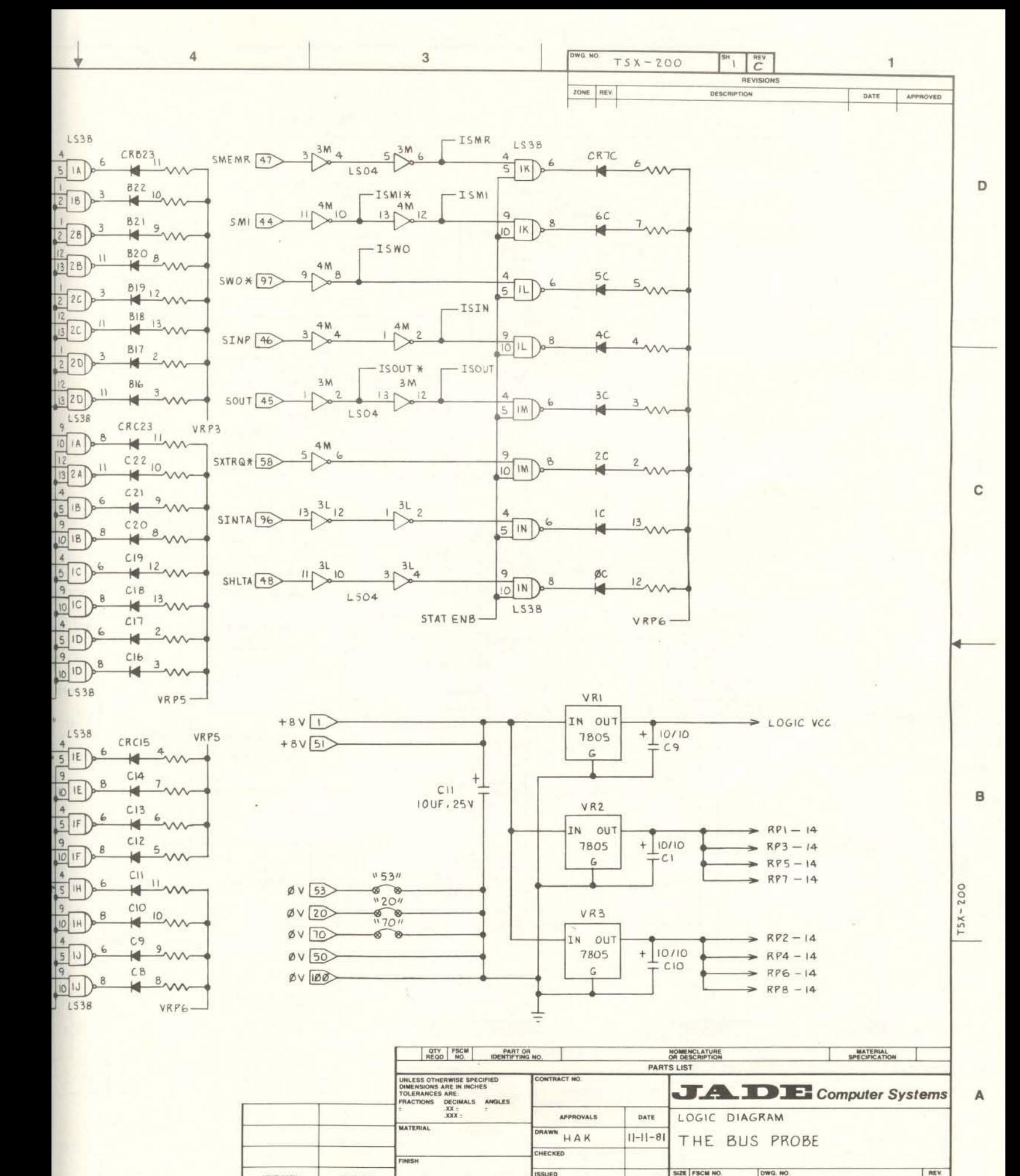

4

NEXT ASSY

USED ON

APPLICATION

DO NOT SCALE DRAWING

3

 $\overline{\mathbf{c}}$ 

D

SCALE

DWG. NO

 $TSX - 200$ 

 $\overline{C}^{\text{new}}$ 

SHEET | OF Z

 $\mathbf{1}$ 

SUED KOWINE 11-16-81

 $\overline{\mathbf{7}}$ 

 $\,$  8

D

C

B

 $\,$  6  $\,$ 

 $\overline{5}$ 

 $\sqrt{5}$ 

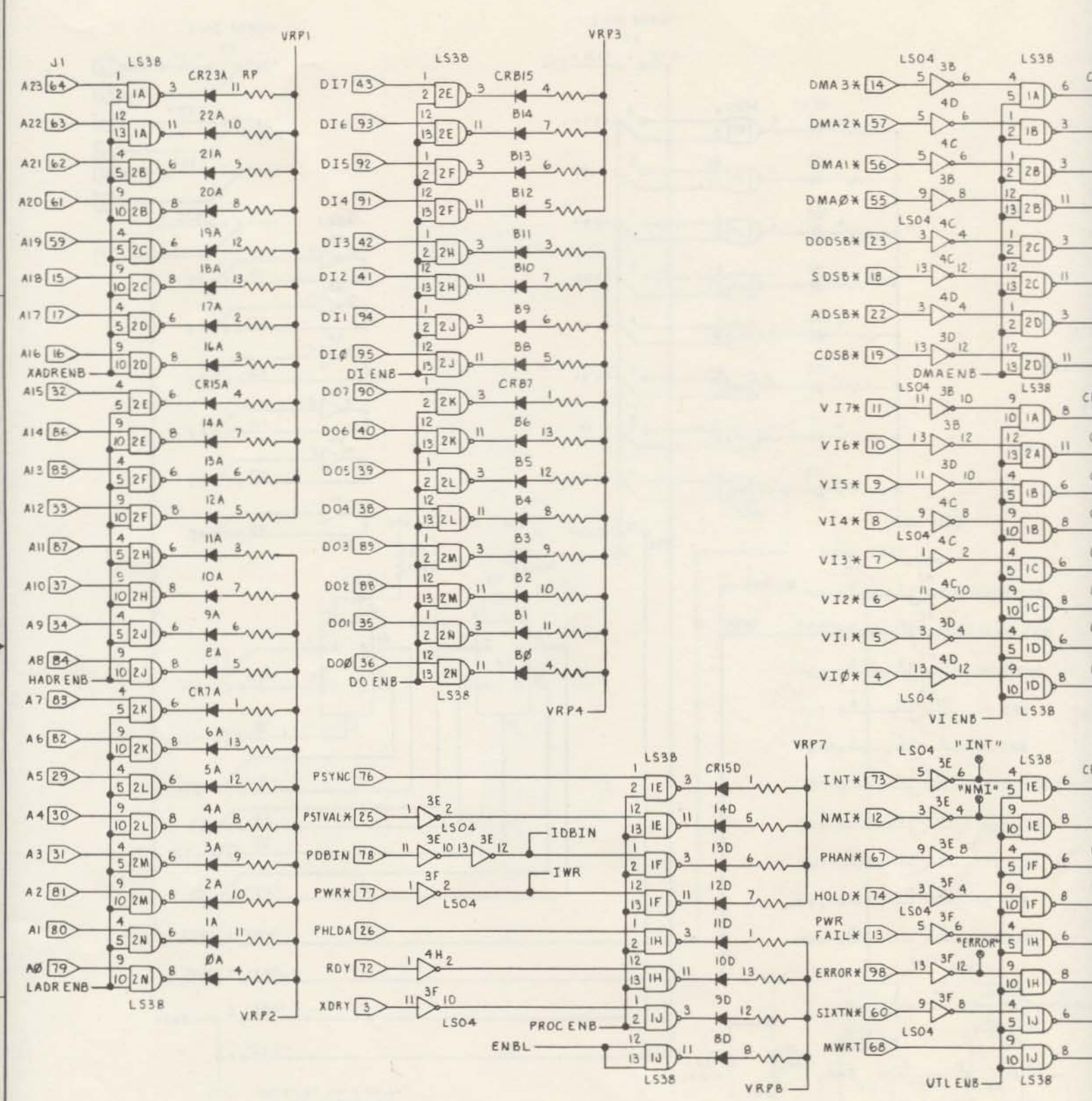

 $\,$  6

I. - STNBOL FOR PLATED THRU HOLE TEST POINT. NOTES: UNLESS OTHERWISE SPECIFIED.

 $\scriptstyle{7}$ 

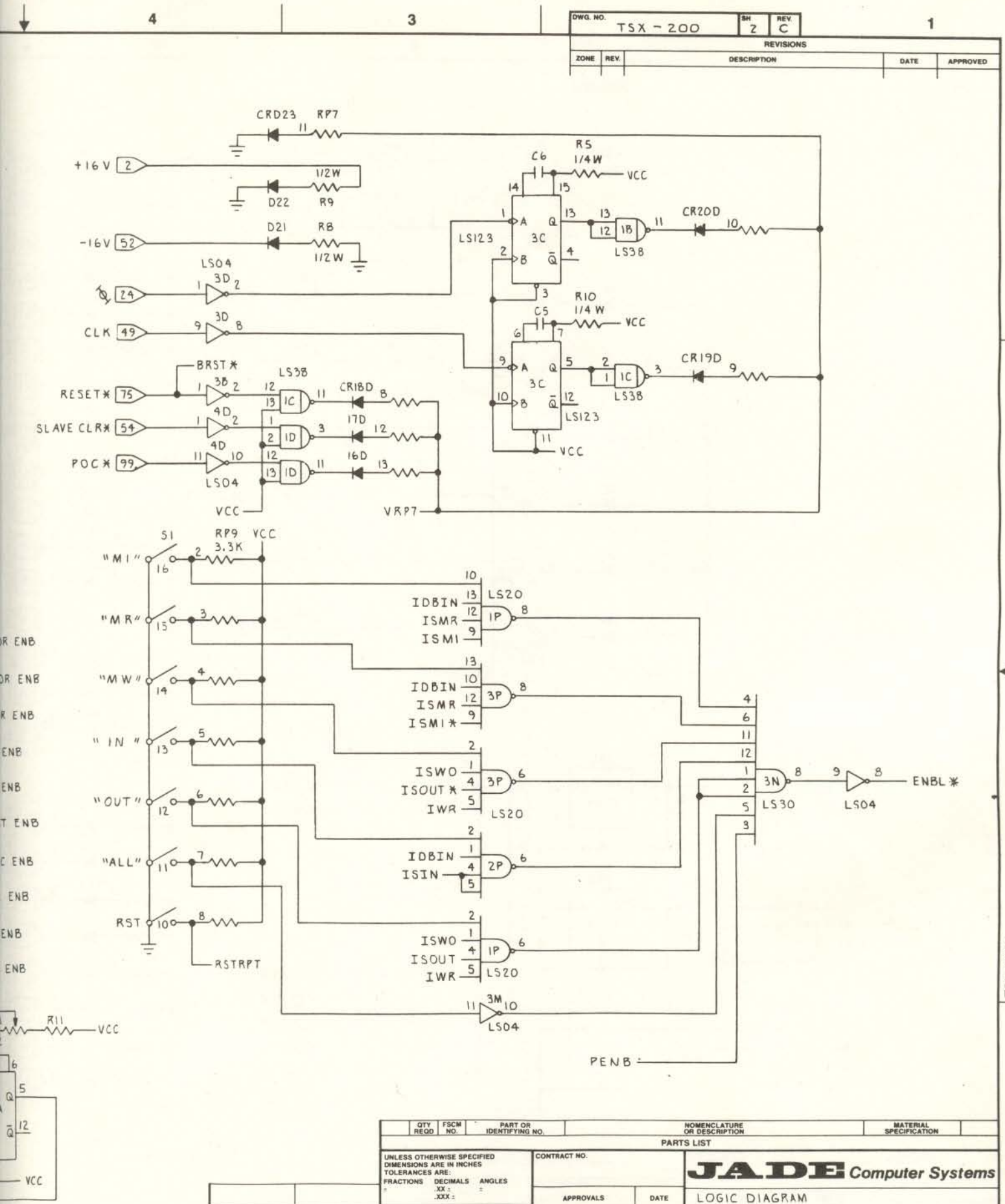

APPROVALS LOGIC DIAGRAM DATE **MATERIAL** DRAWN HAK THE BUS PROBE  $11 - 11 - 81$ CHECKED FINISH **BRST\*** SIZE FSCM NO. ISSUED SEMALE DWG. NO. NEXT ASSY USED ON  $11 - 16 - 81$  $TSX - 200$  $\mathbf{D}$ APPLICATION DO NOT SCALE DRAWING SHEET 2 OF 2 SCALE  $\overline{2}$  $\mathbf{1}$  $\overline{4}$ 3

 $\frac{1}{2}$ 

l

B

D

C

 $TSX-200$ 

Α

 $\overline{C}$ 

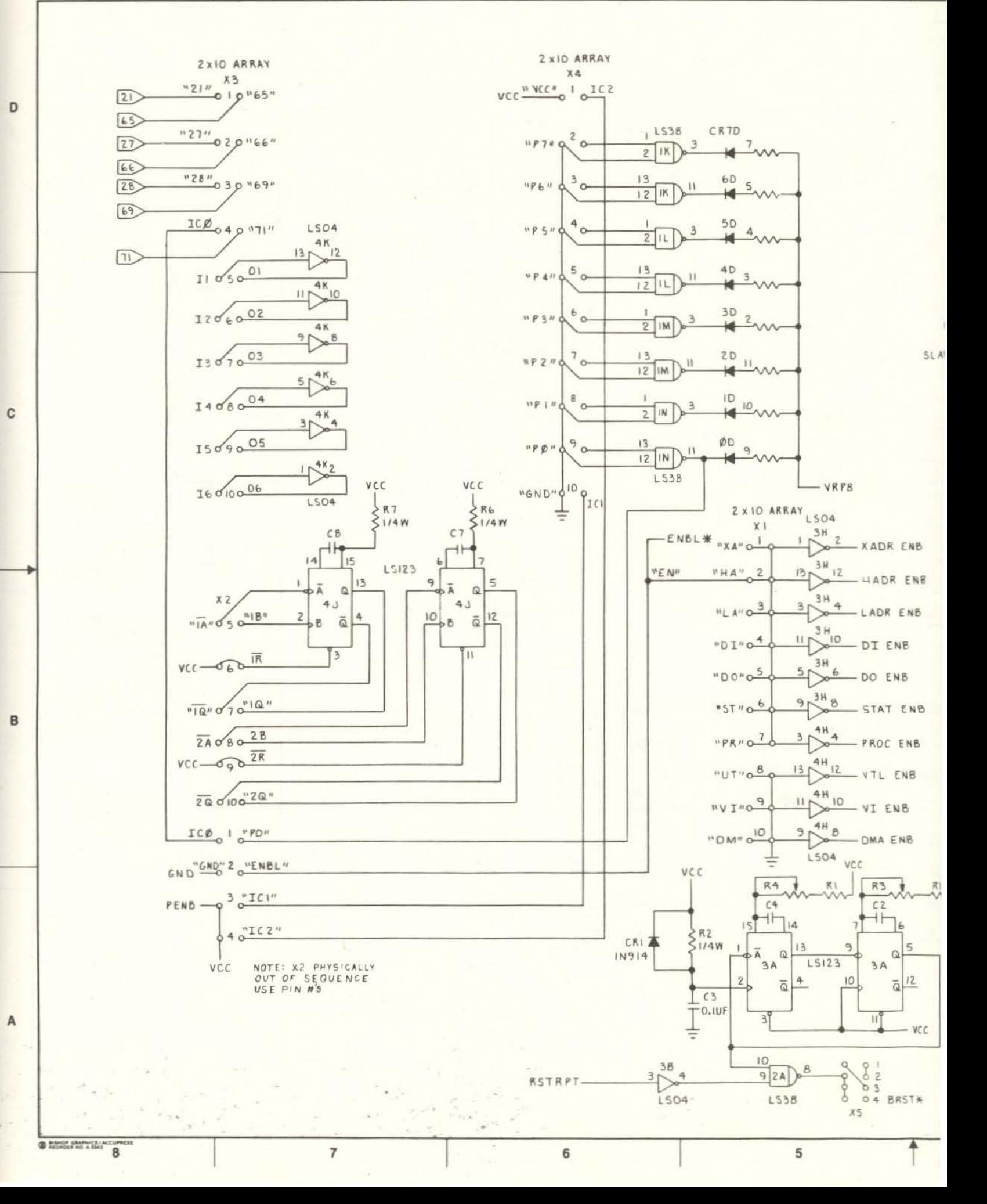

 $\overline{7}$